Vejledning senest ændret 25-01-2022

## **Generelt**

Det er muligt at **Oprette arbejdssedler** på Næsgaard MOBILE og administrere dem.

Har du købt adgang til **modulet Arbejdssedler**, har du derfor adgang til denne nyttige funktion, når du skal bruge det i marken på MOBILE.

## **Oprette en arbejdsseddel**

Find den behandling du vil **oprette** og **tilknytte** en ny arbejdsseddel til.

Klik på behandling og vælg "**Vis tilsvarende behandlinger**"

Du kan nu **oprette** en ny arbejdsseddel fra **Sammentælling** på de afgrænsede behandlinger.

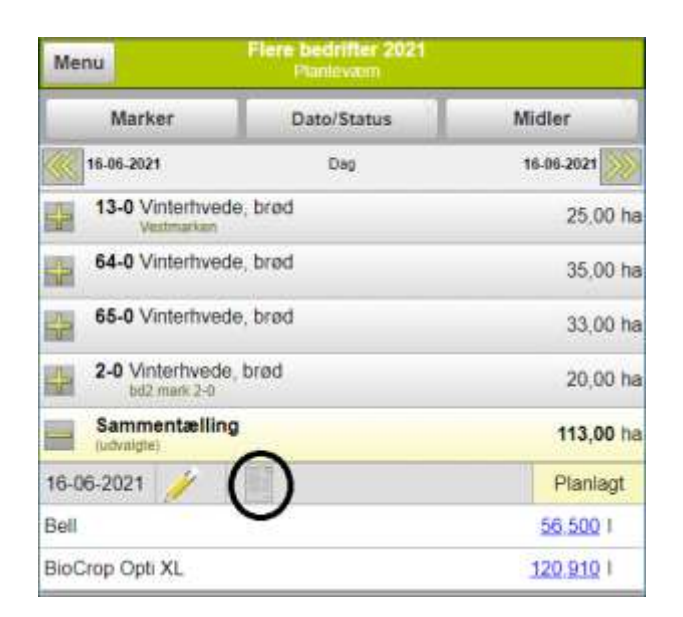

Behandlinger skal alle være **Planlagte** for at ikonet til arbejdssedler bliver synligt.

Vejledning senest ændret 25-01-2022

Du kan nu vælge:

- **Opret ny arbejdsseddel**
- **Tildele** den til en medarbejder (valgfrit)
- **Skrive vandmængde på** (Valgfrit)

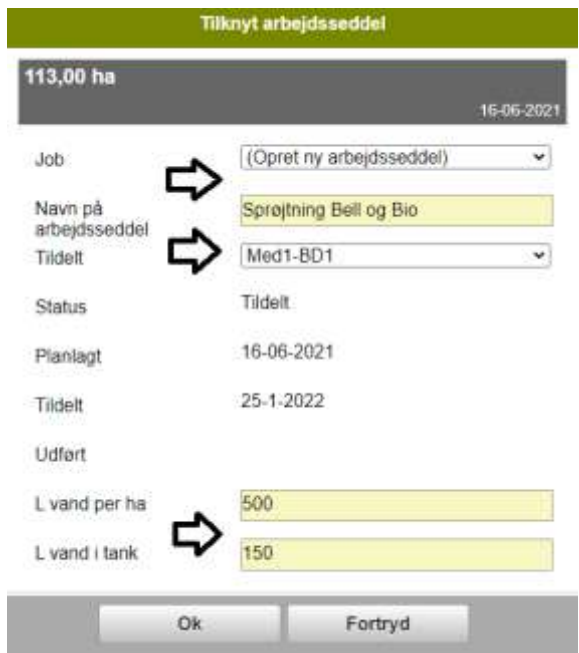

Arbejdssedlen vil derefter fremgå på MOBILE så medarbejderen kan udvælge den.

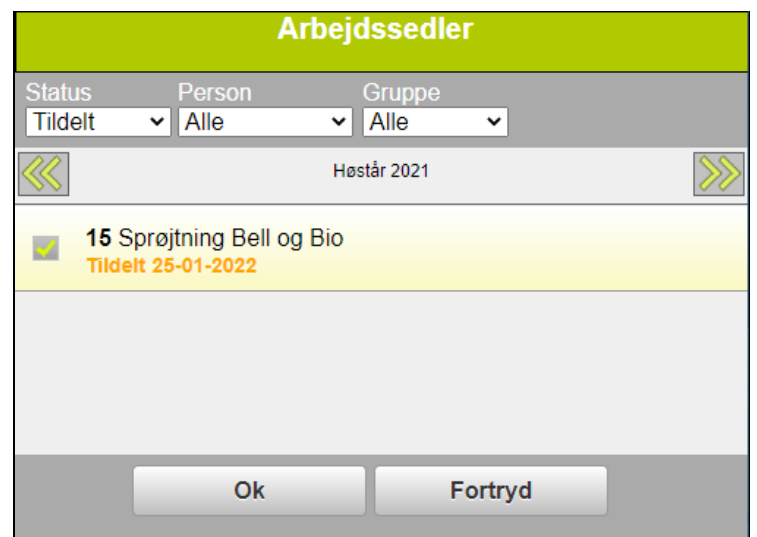

## **Tips til arbejdssedler:**

- Behandlinger til en ny arbejdsseddel skal være **planlagte** for at den kan oprettes og behandliger kan tilknyttes.
- Arbejdssedler med planlagte behandlinger kan efterfølgende **redigeres**. Tildel f.eks. Arbejdssedlen til bestemt medarbejder senere.
- Arbejdssedler med planlagte behandlinger kan fjernes (**Fjern tilknytning**).
- Arbejdssedler med **Udførte behandlinger** kan vises, men ikke redigeres.
- Arbejdssedler kan også oprettes/tilknyttes på **én behandling ad gangen** eller **kopieres** med rundt på marker med behandlingen.
- I **Brugerstyring** kan det styres om medarbejdere skal kunne oprette/administrere arbejdssedler.
- Arbejdssedler kan også **Oprettes/administreres** når MOBILE er sat til at vise behandlingen for Afgrøder, Afgrøde/sorter eller Klynger.